#### **Disclaimer: System Requirements**

# **In order to participate in this online course, your computer operating system must be equipped with:**

- 1. **An updated web browser - disable pop-up blockers to allow course materials through**
	- o Google Chrome
	- o Firefox
	- o Safari
	- o Internet Explorer
- 2. **High Speed Internet Connection** broadband or wireless
- 3. **[Adobe PDF Reader](http://get.adobe.com/reader/)** for slides, handouts, CE Certificates
- 4. **Current version of [QuickTime](http://www.apple.com/quicktime/download/) and [Adobe Flash Player](http://get.adobe.com/flashplayer/?promoid=ISMRZ)** for audio/video courses

### **Register – Check out – then Launch your course materials**

#### **Register as a New User**

- 1. Add course(s) to cart.
- 2. Proceed to checkout.
- 3. Register as new user.
- 4. Submit registration.
- 5. Receive/print email confirmation.

#### **Register as a Return User**

- 1. Add course(s) to cart.
- 2. Proceed to checkout.
- 3. Sign into account.
- 4. Submit registration.
- 5. Receive/print email confirmation.

## **Access to Your Courses**

- 1. Complete your purchase and you'll be re-directed to your personal profile page
- 2. Customize you personal preferences
- 3. Click 'Purchased' Course and you'll be re-directed to course page
- 4. Click 'Take This Course' and you'll be officially enrolled in your course
- 5. Click 'Curriculum Tab' and begin reading course content.
- 6. Click 'Complete Lesson' to time-stamp completion before advancing to the next slide.

#### **User Friendly/Self-Study Features**

- 1. Access 24/7 from any computer and/or mobile device (smartphone, iPad, tablet).
- 2. Access course content for 2 years.
- 3. Complete Pre-Test
- 4. View/Listen to the content
- 5. Pass post-test with 80% or better.
- 6. Print certificate of completion.
- 7. Certificates available indefinitely.

### **To Edit Your Profile, View Your Grades and Print Certificates**

**Click on "Profile Icon" from the top Navigation Bar**

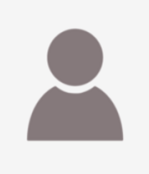

- You will see a listing of your progress for all registered courses
- When all elements have been satisfactorily completed, it will be possible for you to **"View/Print" Certificate.** – You must have an Adobe reader to open the certificate.

### **Frequently Asked Questions**

- Why can't I login?
- How do I retrieve my password?
- How do I edit/update my profile?
- How do I access video clips?
- How long do I have to complete courses?
- How do I contact customer service?

### **Why can't I login?**

- First-time registrants visit:
- Return users login at:
- Upon first registration, confirmation includes username and password

Username: Create a username or use your email address

Password: Create your own password

#### **How do I retrieve my password?**

- Create your own password.
- [Click here to retrieve your password.](http://renewperspectives.org/courses/my-account/lost-password/)

#### **How do I edit/update my profile?**

All information in your account profile is reflected on certificates.

#### **How do I access video clips?**

Many issues may potentially cause problems. Follow these recommendations:

- Access video clips from a sufficiently fast internet connection and computer
- Avoid work settings that block content from websites, such as Vimeo and YouTube
- Update Flash Player plug-in to stream video clips at <http://get.adobe.com/flashplayer/>
- Avoid dial-up connections because it does not work for streaming video clips

### **How long do I have to complete courses?**

- The course content is available for two years from the date of registration.
- Registrants have unlimited times to pass the post-test.
- Certificates of completion for all courses are available indefinitely in the registrant's account.
- It is your responsibility to print and submit your certificate to the state if audited.

### **How do I contact customer service for course related information?**

**Email: [customerservice@renewperspectives.org](mailto: customerservice@renewperspectives.org)** 

### **How do I contact customer service for assistance with e-commerce and payment processing?**

- **Email: [Payeezy.gateway.support@firstdata.com](mailto:Payeezy.gateway.support@firstdata.com)**
- Call: Payeezy<sup>SM</sup> Gateway Help Desk at [\(855\) 448-3493](tel:%28855%29%20448-3493%2C%20%232)